This session will *not* be recorded, but this PowerPoint can found [https://medschool.ucla.edu/research/researcher-resources/administrative-support/department-medicine-office-research](https://medschool.ucla.edu/research/researcher-resources/administrative-support/department-medicine-office-research-administration/fund-management-training)administration/fund-management-training

## Monthly Financial Statements (Using SOM's FPM/QDB)

UCLA DEPARTMENT OF MEDICINE OFFICE OF RESEARCH ADMINISTRATION ZOOM TRAINING

#### Reminder…

- DOM Weekly Fund Manager training sessions are provided *to supplement* other Departmental training. They are not meant to be stand alone, comprehensive training.
- Suggested Trainings:
	- 1:1 or small group with your supervisor/mentor/coworker
	- [Campus Central Office Trainings:](https://medschool.ucla.edu/sites/g/files/oketem456/files/media/documents/_DOMORA_Training_FM-Training-Courses.pdf) OCGA Monthly Training, EFM LMS classes, Web based trainings, etc.
	- DOM for those within DOM only
		- 1:1 and small group trainings
		- Q&A Open Houses (every Thursday 1-2 pm)
		- FM Meetings ( $3<sup>rd</sup>$ Thursday, bi-monthly)
		- Request additional specific topic trainings

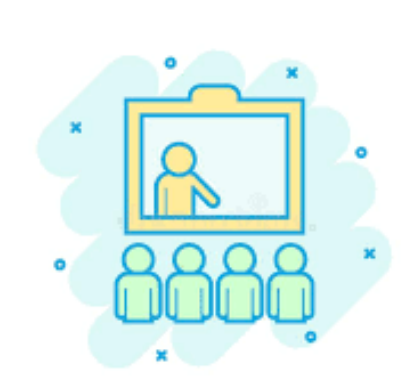

## Financial Statement Vocabulary

#### Getting hip with the lingo

- GL = General Ledgers
- Financial Statement (FS)/Monthly Statement/Batch Statement = complete financial statement comprised of anywhere from 1-10 *different reports* for a *single fund*.
- Summary of Funds (SoF) = high level compilation of all a PI's funding sources so they can be viewed in a single spreadsheet.
- Projections = best, educated guestimation of future expenses based on UCPath payroll data and/or average expenses over time. In FPM/QDB, these are manual entries.
- Batch Template = Excel grid that simplifies the process of FS generation.

#### Getting hip with the lingo

• Jump Server = SOM's remote desktop portal used to access FPM/QDB. *Should be used to run all Financial Statements.* [Application found on Desktop.](https://uclahs.box.com/s/kv7qygfs17kx339e24vnc0qm016aaiyo)

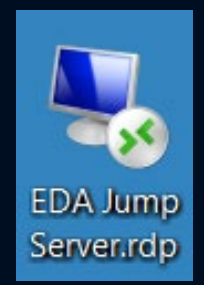

• FPM = Financial Projection Module. SOM's tool used to enter FAU specific data to provide additional detail to statements, such as internal titles, FM name, comments, etc. Also can be used to add [manual expense projections.](https://medschool.ucla.edu/sites/g/files/oketem456/files/media/documents/_DOMORA_Manual_Post-Award_Financial-Statement-Payroll-Projections.pdf)

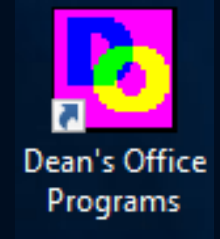

• FPM/QDB = SOM's Query DataBase Excel-based tool used to create financial statements in conjunction with FPM *within the Jump Server*. Desktop version can also be used to run adhoc reports, as needed.

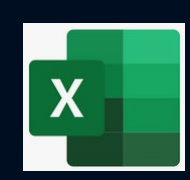

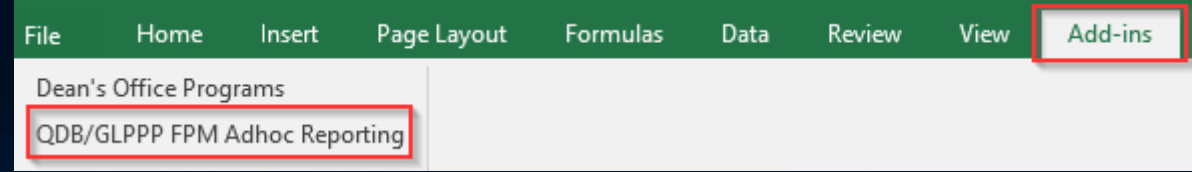

#### Getting hip with the lingo

- Jump Server QDB vs. Desktop QDB
	- **FPM data only pulls into the Jump Server version of Excel QDB**, i.e. chart of accounts white fields & manual projections

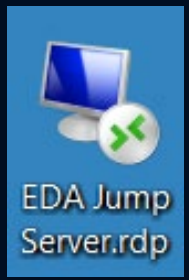

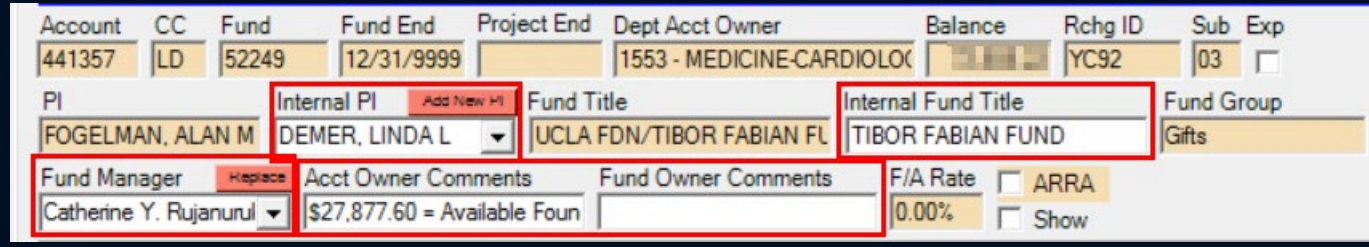

- FPM & QDB work together to provide the ability for FMs to add data input into the financial statements
	- QDB downloads financial data from the various campus financial databases
	- FPM adds a layer of information on top that can affect the bottom-line financial data and/or provide more information than is provided in the financial systems

# Knowledge Check #1

 $\odot$ 

#### Timing for Running Statements WHEN TO RUN FINANCIAL STATEMENTS

#### Timing Matters! Best Practices…

- Run financial statements as near to the GL close date as possible
	- [Calendar of Dates:](https://it.ucla.edu/enterprise-data-warehouse) Add GL close dates to your Outlook calendar!
- Run all statements for a single PI within the same day, if possible, to avoid daily transactions (e.g. BruinBuy Plus, Npears & TOFs) affecting Summary of Funds
- Run Summary of Funds report **after** all individual batches have been run to assure the data is consistent with the individual funds
- Recommend **NOT running** statements **after payroll** ledgers **close** but **before that same month's GL closes** otherwise
	- Final GL data is not finalized
	- Payroll data may be available, but not final GL data.
	- Manually added FPM projections may be double counted for the month

#### Timing Matters! Best Practices…

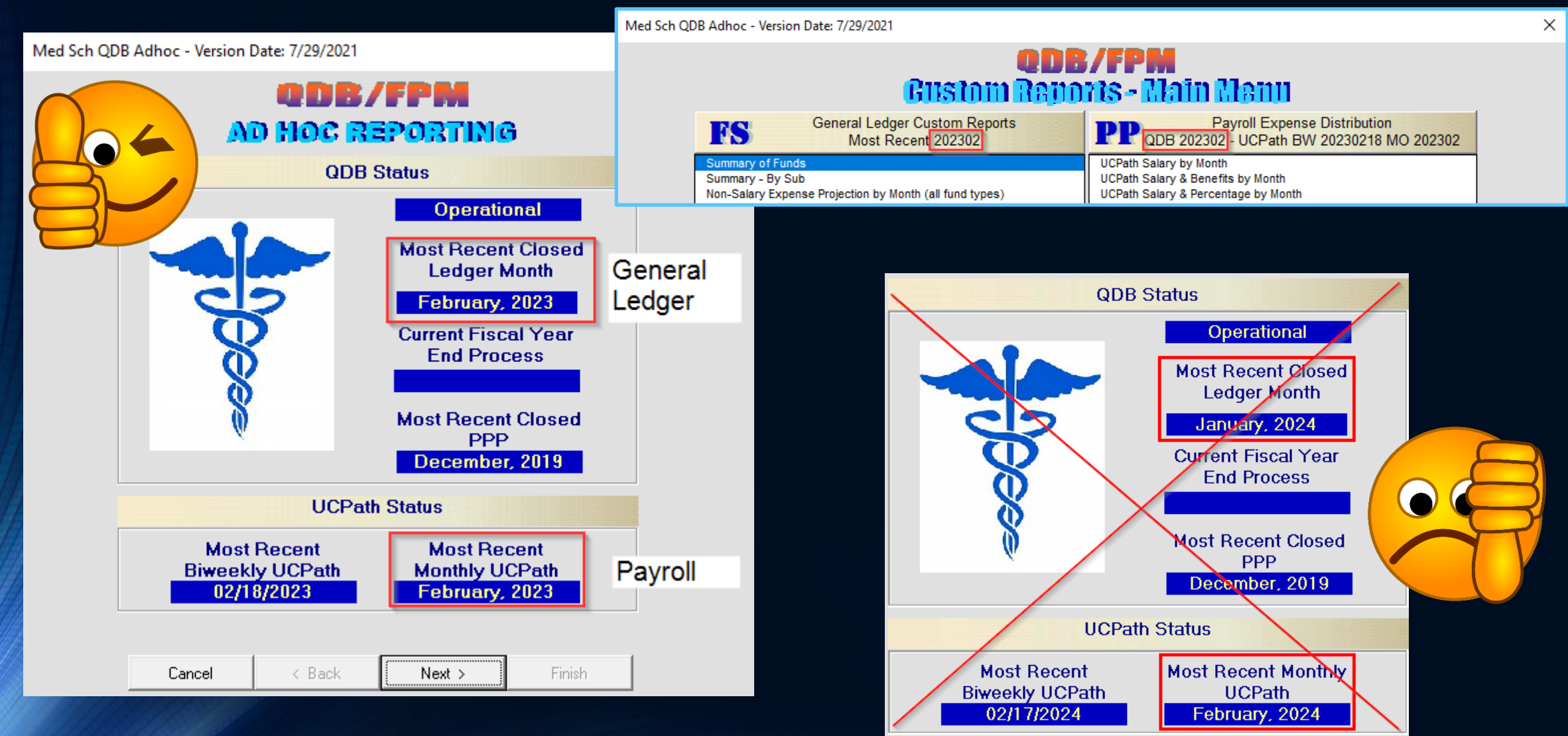

#### Timing Matters! Best Practices…

- May need to rerun statements if updates are made to FPM
- Pay attention to [bi-weekly paid staff](https://ucla.app.box.com/s/nw90wd49yysyyynfo3o7zn43envt5j0a) & manual payroll projections
- Last day financial statements can be run is the day before the next month's GL closes
	- Example: Recommend starting February 2023 financial statements on 03/08/24, and all FS must be completed by 04/05/24.

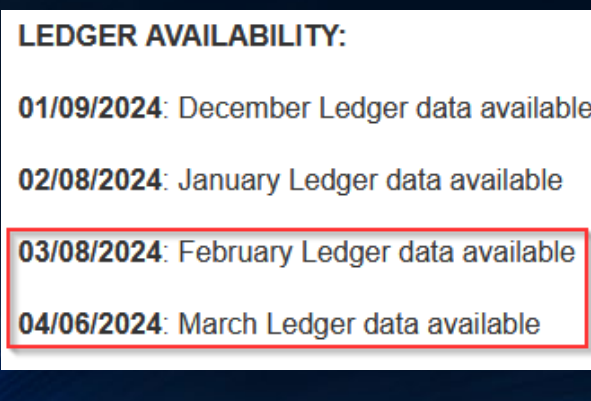

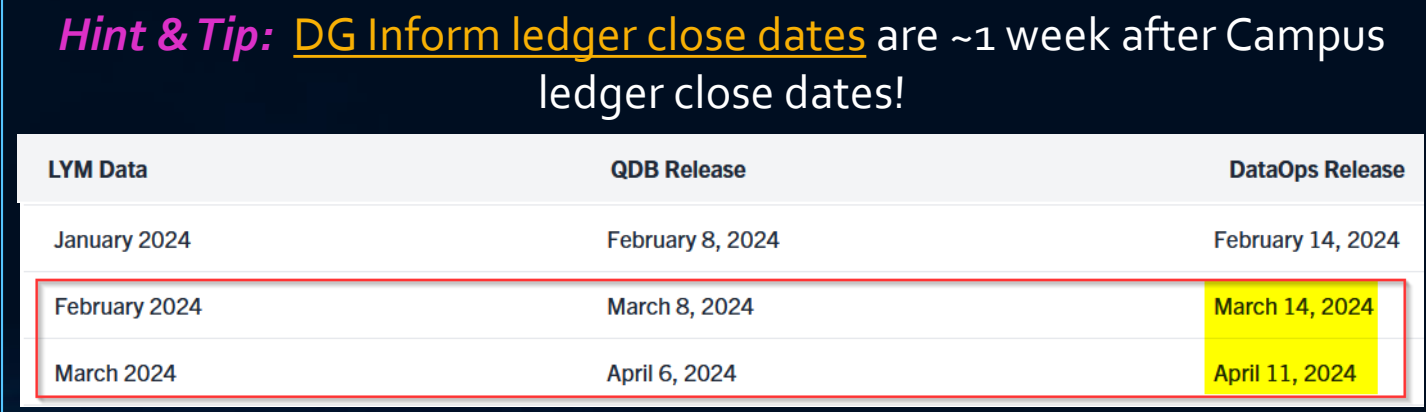

UCLA Department of Medicine - Office of Research Administration 11 12 12 12 12 13 14 15 16 17 18 19 19 19 19 1

## Monthly Financial Statement Responsibilities

WHAT TASKS ARE ENCOMPASSED BY "RUNNING STATEMENTS"

#### Financial statements involves most, if not all of these steps:

- Creating a list of responsibilities of all active FAUs that require statements
- 2) Creating/Running individual batches for each FAU
- 3) Review & Reconciliation of each tab (classes # 6, 10/10b, & 11)
- 4) Review & Update of projections, as necessary. If FPM adjustments made using FPM, rerun batch!
- 5) Run Summary of Funds after all PI's individual FAUs have been finalized (same day, preferred!)
- 6) Run Summary of Payroll
- 7) Save all reports to shared network drive
- 8) Email PI (& Cc MSO?) all financial statements on a monthly basis
- 9) Meet with PI on a regular basis to review financial data via Zoom or in person
- 10) Take any actions discussed at meeting, i.e. expense transfers, funding updates

11) Send a summary email of comments/discussion points/actions taken UCLA Department of Medicine - Office of Research Administration

## 1) Creating a list of responsibilities

UCLA Department of Medicine - Office of Research Administration 14 and 2008 12 and 2008 14 and 2008 14 and 200

#### Which statements do I need to run?

- Use FPM Chart of Accounts (CoA) to create a list of active FAUs to create financial statements
	- Since most Depts assign FM responsibility by PI, look up by PI
		- Make sure to [review entire Dept CoA to capture/update any unassigned PIs](https://medschool.ucla.edu/sites/g/files/oketem456/files/media/documents/_DOMORA_Manual_Post-Award_FPM-Designate-FM.pdf)
		- Edit CoA as needed *prior* to running financial statements!
- Each FAU in the CoA should have a batch template created/ saved (see step 2)
	- Batch templates only need to be created once, although it can be edited as often as needed
- Save the batch templates on the shared network drive to be used every month until that [FAU is closed \(Y/Ned\)](https://medschool.ucla.edu/sites/g/files/oketem456/files/media/documents/_DOMORA_Manual_Post-Award_YN-Fund.pdf)

#### Chart of Accounts

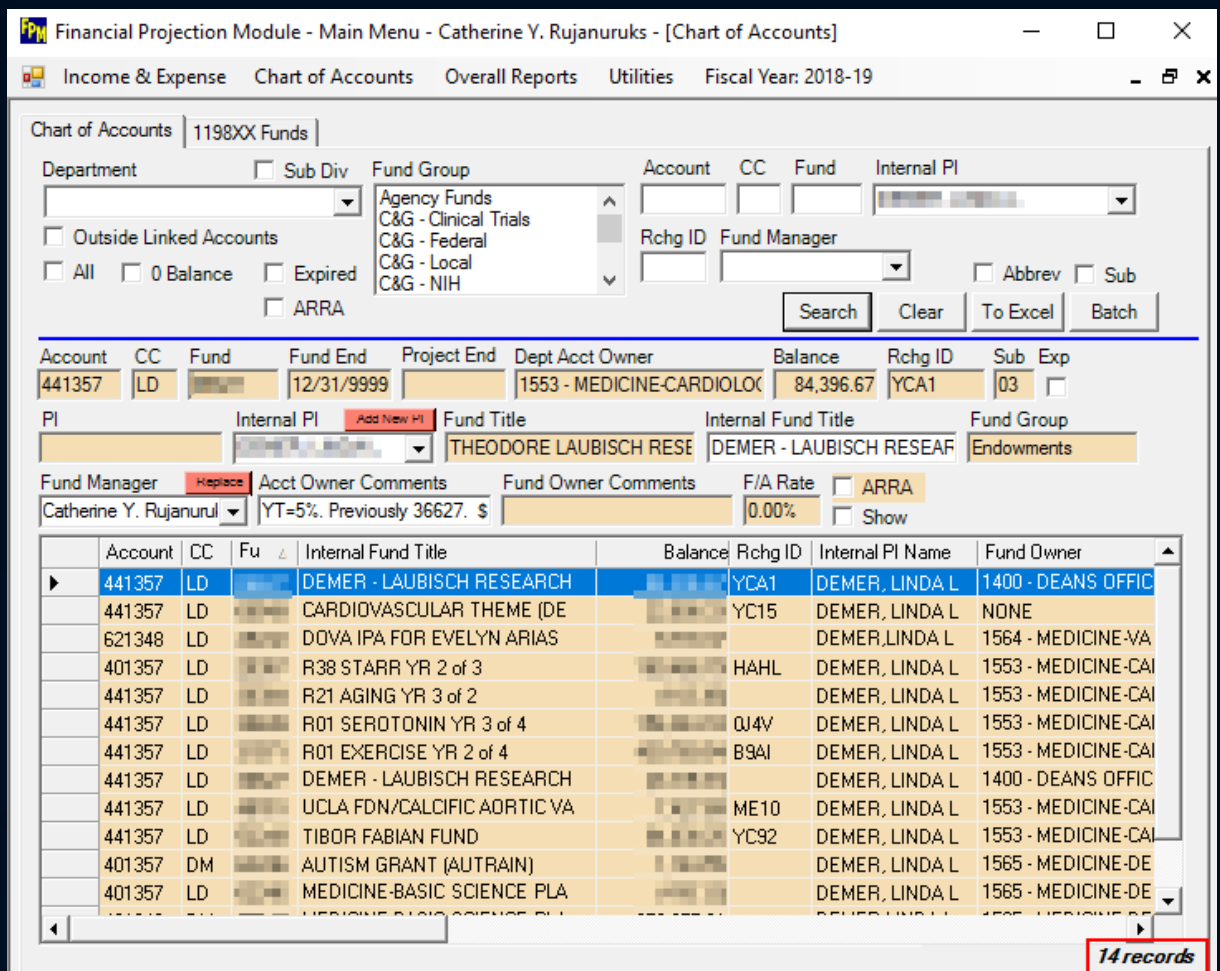

## 2) Run Individual Batch Statements

#### [How to run individual financial statements](https://medschool.ucla.edu/sites/g/files/oketem456/files/media/documents/_DOMORA_Manual_Post-Award_Financial-Statements.pdf)?

- Using the batch template, create/run a batch statement for each active FAU on the CoA
- Important to set up batch templates correctly so statements are run accurately
	- LYM (Columns M-R): YTD/Fiscal (unrestricted) vs. ITD/Fund/Budget (C&G)
	- Include (aka mark "y" in Column A under "Run") all individual reports in batch statement applicable to specific fund

## Batch Template

 $\sim$  100  $\sim$  100  $\sim$  100  $\sim$  100  $\sim$ 

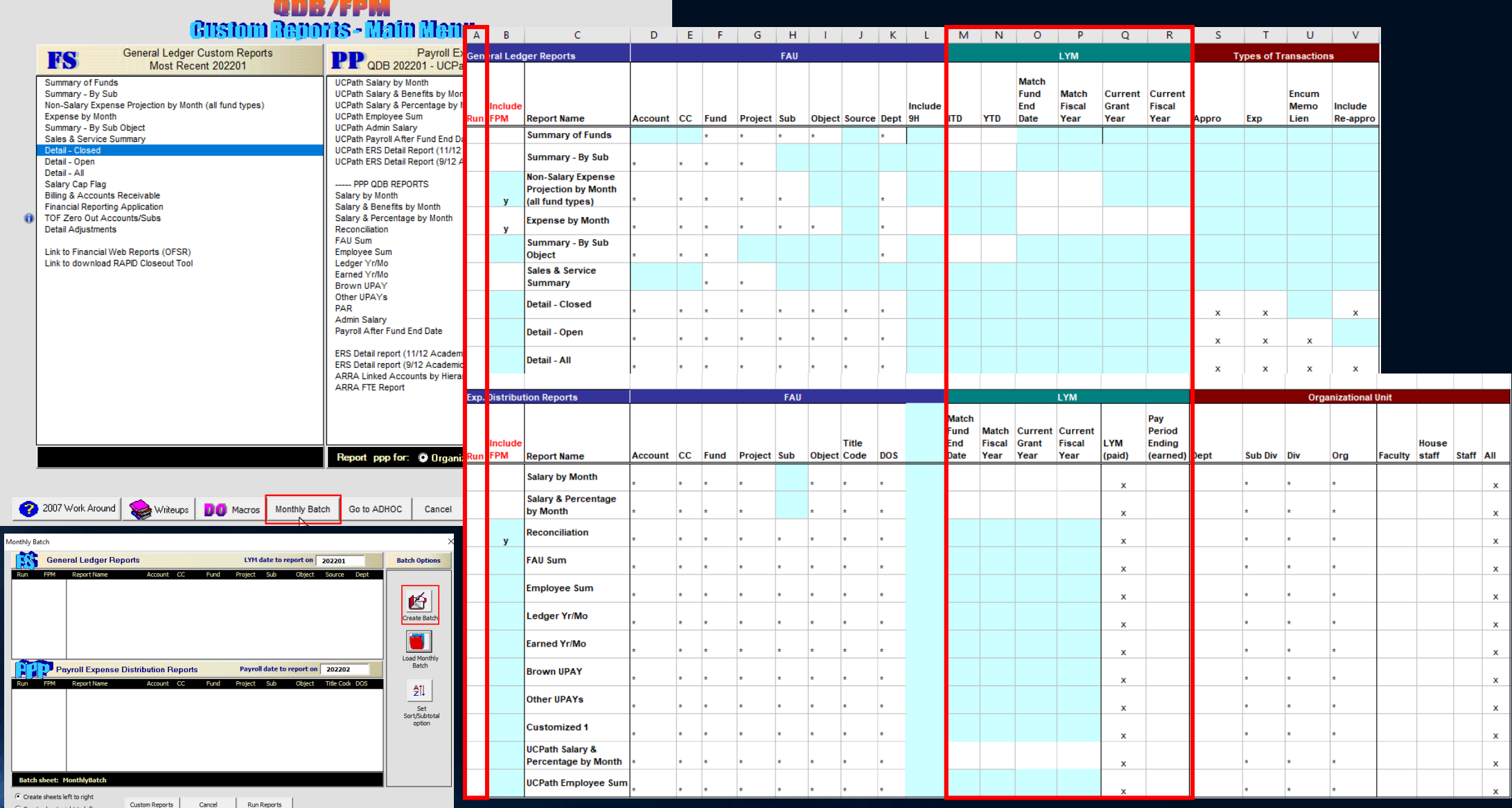

#### 3) Review & Reconcile Data COVERED IN CLASS # 6, 10 & 11 (SKIPPED TODAY)

#### What is all this data in the batch statement?!

- Review each individual tab for accuracy and compliance with Sponsor & University guidelines
- Stay tuned for detailed information in Class # 6, 10 & 11!
- Once all tabs are reviewed, add comment on Summary by Sub tab to notate financial statement has been reconciled.
	- i.e. Add comment "All tabs reconciled by <fund manager full name> on <date>."

#### Acknowledgment of Reconciliation

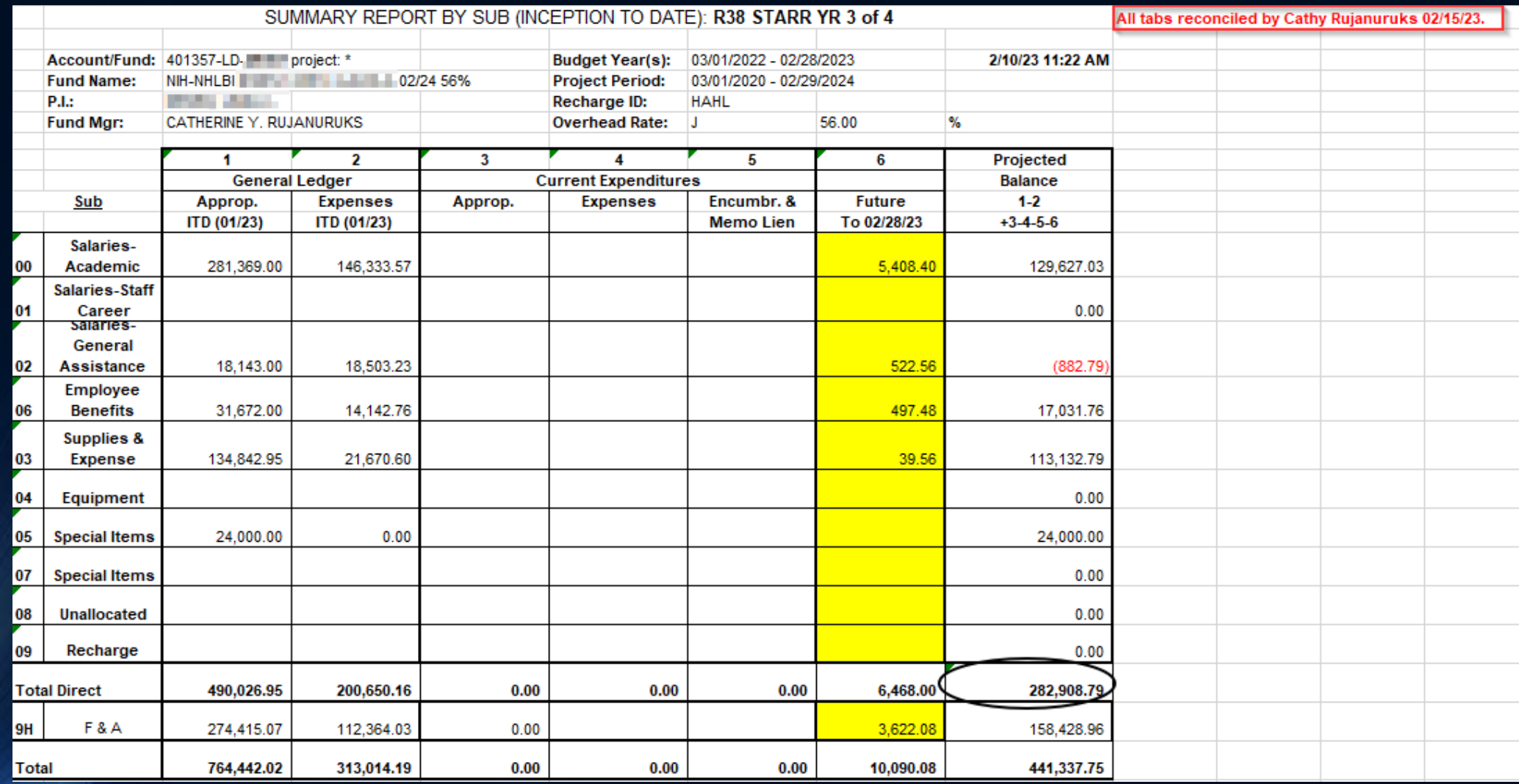

## 4) Review & Update Projections

#### How to account for future expenses?

- Use FPM to manually add financial projections payroll & non-payroll
- Purpose of projections: provide a full financial picture of the expected balance by the end of each budget period including expenses to date *and future projections.*  Projections can include:
	- payroll (most common/important),
	- non-payroll (such as average supplies, DLAM, other regular monthly expenses)
	- expected appropriations (money guaranteed to receive)
- *Discussion:* Know the benefits and dangers of projections

#### How to account for future expenses?

- Accuracy is important! Make sure to review monthly.
- Review previously added projections carefully to ensure they still accurately reflect current state. Things that may have changed:
	- New/removed personnel
	- Effort changes of personnel that remain on fund
	- Benefit rate (CBR)
	- Average/Monthly non-salary amounts dramatically different
	- Any lump sum projection that may now be realized or no longer needed, i.e. equipment or appropriations
	- Extension of budget/project period of projections

#### FPM Income & Expense – Income & Non-Salary Expense

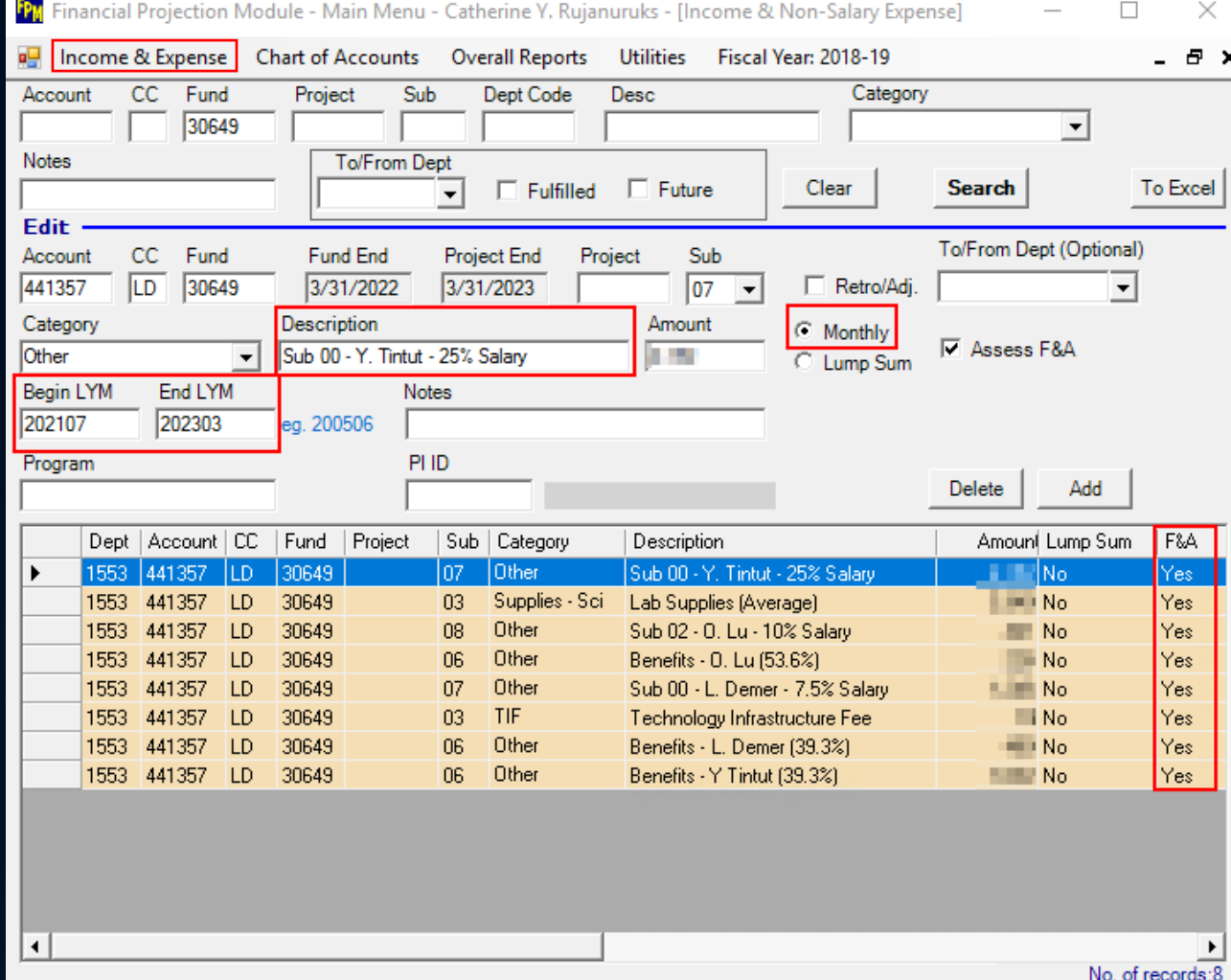

## 5) Run Summary of Funds 6) Run Summary of Payroll

#### Big picture view is helpful!

- *After* finalizing all individual financial statements, run
	- Summary of Funds batch so PI has a single Excel worksheet that shows the overall Direct Cost fund balances across all his/her active FAUs
	- Summary of Payroll so the PI can see a single report to show all their current staff on a single report
		- Use the "project" field to enter the internal short title to help PI differentiate between FAUs
			- Can use QDB or DG Inform
			- Enter all PI's cost centers in search field

#### 7-11) Saving, Sharing & Meeting SHARING ACCURATE FINANCIAL DATA IS A KEY STEP!

#### I ran my statements…now what?

- Save all reports to shared network drive. Assure the versions saved are identical to the versions shared with your PI!
- Sometimes it is helpful to run a batch, make edits to projections in FPM, rerun batch, then save the 2<sup>nd</sup> version with edits.
- On a monthly basis…
	- Email PI (& Cc MSO?) all finalized financial statements, including Summary of Funds/Payroll
	- Meet with PI via Zoom or in person on a regular basis (monthly is best practice) to review financial data
	- Take any actions discussed at meeting (immediately following the meeting is best practice), i.e. expense transfers, funding updates
	- Send a [summary email](https://medschool.ucla.edu/sites/g/files/oketem456/files/media/documents/_DOMORA_Manual_Post-Award_Financial-Statement-Sample-Email.pdf) of comments/discussion points/actions taken

# Knowledge Check #2

 $\odot$ 

## Ad hoc Reporting

#### FPM/QDB can be used to run ad hoc reports as needed!

- Sometimes you just need to do research on a particular FAU apart for the monthly financial batches, this can be done in either the Jump Server or on the desktop Excel FPM/QDB Excel add-in tool (if projections are not required for analysis)
- Useful to be able to filter, calculate, sort, share, etc. within Excel

#### Any batch report can be run individually, as needed!

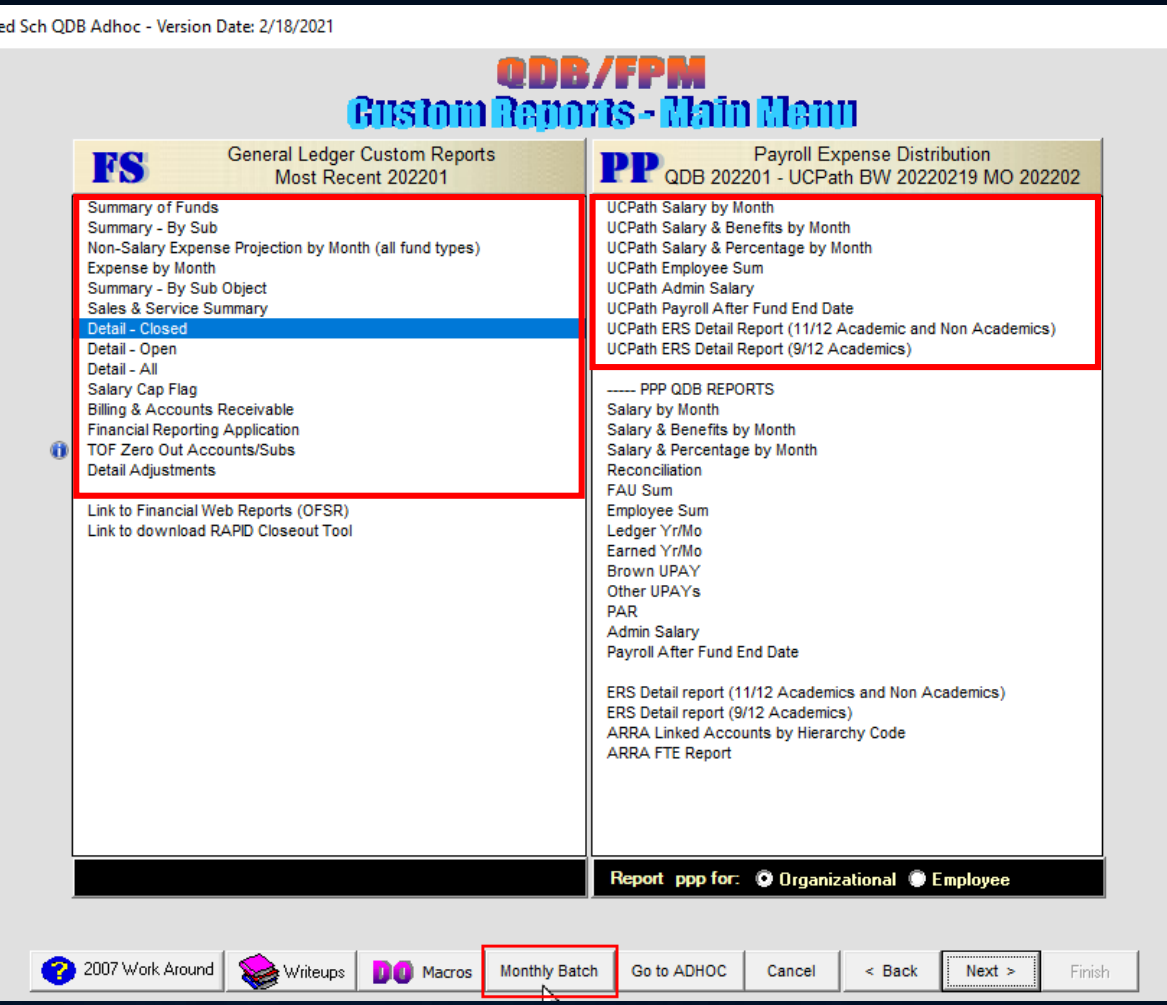

#### What to Expect in Tomorrow's Lab THURSDAY 3/7/24 2-4 PM

UCLA Department of Medicine - Office of Research Administration 35 and 35 and 35 and 35 and 35 and 35 and 35 and 35 and 35 and 35 and 35 and 35 and 35 and 35 and 35 and 35 and 35 and 35 and 35 and 35 and 35 and 35 and 35 a

- Be ready to follow along, hands-on! Have a FAU in mind you'd like to work with.
- If you're SOM, make sure you have the appropriate access to Jump Server, FPM, FPM/QDB and DG Inform!
	- If you do not, try to obtain by tomorrow to maximize class
- If your Department does not use SOM's FPM/QDB, you may want to consider cancelling your enrollment to the lab.
- Agenda:
	- Create a chart of accounts/list of responsibility
	- Update FPM editable CoA fields
	- Create a financial batch template
	- Create/Edit projections
	- Run a financial batch template

## Survey Link <http://goo.gl/forms/C3gdjsL5y1>

We appreciate if you would take a few moments to complete a short 7 question anonymous survey to help us improve your training experience. Thank you!